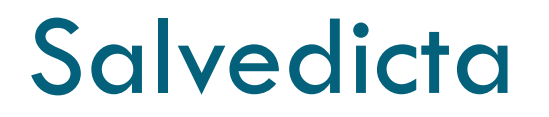

Education is what survives when what has been learned has been forgotten.

B. F. Skinner

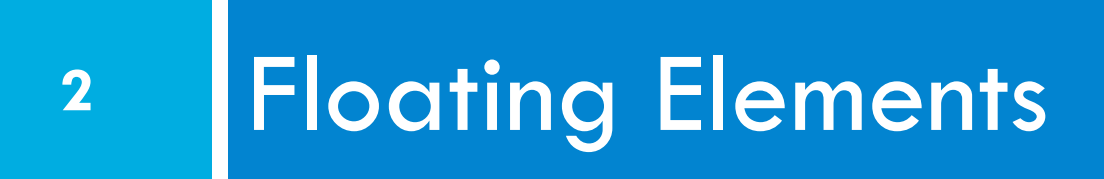

#### Announcements

#### □ BetaWeb is up

- You should have username/initial password email
- You are a member of your Scrum Team's Unix group
- **□** Git class was this morning
- $\Box$  Assignment 1 is Due February 6, midnight
	- **□** The Scrum Master emails a pointer to the web site to martin@cs.rochester.edu
	- **□** Code should is stored in Git repository on Betaweb
	- ¤ **Recommendation**: submit assignment in Lab Class tomorrow

CSC 210

#### Due Dates

- □ I have given a week to submit Assignment 1 because this is traditional.
- $\Box$  In the future, I will give much less time
	- You should always have working code.
	- $\blacksquare$  Turn in whatever works.
	- **<u>n</u>** Turn ins are check points—I want to see how far the teams have gotten; they are not necessarily final submissions.

#### Scrum Masters

Teaያ<sub>ው R</sub>NG MOHAMAD SYED AHMED Backslash ANDREW NOCKA C.O.D.E. THADDEUS SPENCER Cellar RAGHAV MEHTA ContraWeb KEDARNATH SHASHIDHAR Hacklemore FMILY ANSLEY Lanister **EDWARD** BARTHELEMY Llama CHARLES HENICK Scrum City **CHARLES** KELMAN Sk3m Team MARCEL PAWLOWSKI SqlThePrql THOMAS TAVOLARA Synapps JENNIFER UVINA Tautology **HUA** ZHOU

#### Demos

#### □ Monday will be Demo day

- **<u>E**</u> Each team will show what they have done so far to the TA and/or me.
- **□** So far, we have a backlog of:
	- **n** Assignment 0
	- **n** Assignment 1
	- **n** Assignment 2
- $\blacksquare$  I have moved Assignment 3 to Thursday to give us time to make sure that Git is working

#### $\epsilon$  -it

- $\Box$  We have set up a Git server in the CS department
	- ¤ Betaweb.ugcs.rochester.edu
	- **<u>E</u>** Each person in the class should have an account on this server.
	- **□** Each team is a Unix group, so you can set up you Git permissions so that only those in the group can see it.
	- **<u>E</u>** Each team should have a member who has attended a tutorial this morning on setting up Git for the team.
	- **□** Getting this right is the goal for the Lab on Tuesday.

#### Standup

- □ What did you do?
- □ What will you do today?
- □ Barriers?

#### Quiz

- $\square$  Should you use Class or ID for the following?
	- 1. Styling a single paragraph.
	- 2. Important items in a list should be red.
- □ HTML Code
	- 3. Write the line of HTML code to attach mystyle.css to your pages.
- □ Should you use "div" or "span"
	- 4. Red title of movie at start of each paragraph
	- 5. Section of the page that contains instructions in bold

#### Quiz (Answer)

- $\square$  Should you use Class or ID for the following?
	- 1. Styling a single paragraph. (id)
	- 2. Important items in a list should be red. (class)
- □ HTML Code
	- 3. Write the line of HTML code to attach mystyle.css to your pages. (<link rel="stylesheet" href="mystyle.css"  $type="text{text/css"}/>)$
- □ Should you use "div" or "span"
	- 4. Red title of movie at start of each paragraph (<span>
- $CSC 3!0$  Section of the page that contains instructions in bold  $\prime$  io  $\prime$

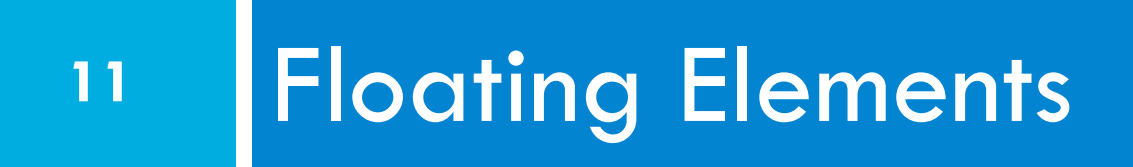

# The CSS float property (reference) **<sup>12</sup>**

img.headericon { float: right; width: 130px; } *CSS* 

Ghostbusters is a 1984 American science fiction comedy film written by co-stars Dan Aykroyd and Harold Ramis about three eccentric New York City parapsychologists-turned-ghost capturers.

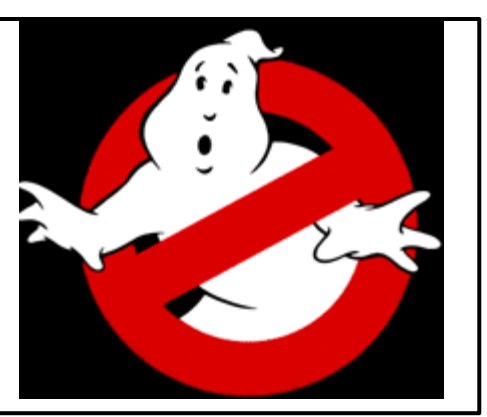

*output* 

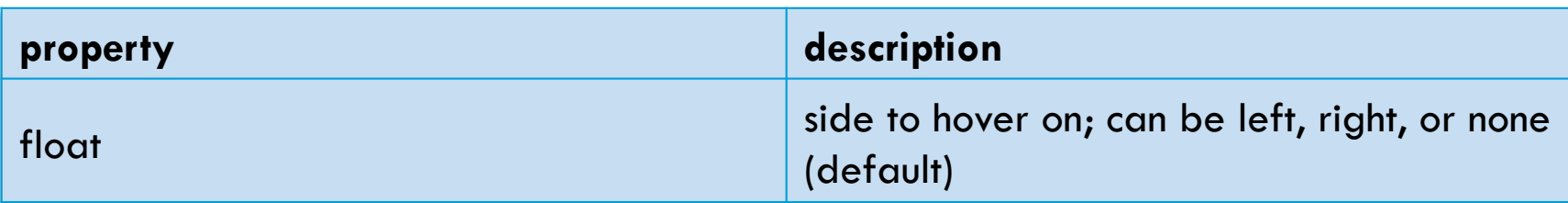

removed from normal document flow; underlying text wraps csc around as necessary

#### Floating elements diagram

**13** 

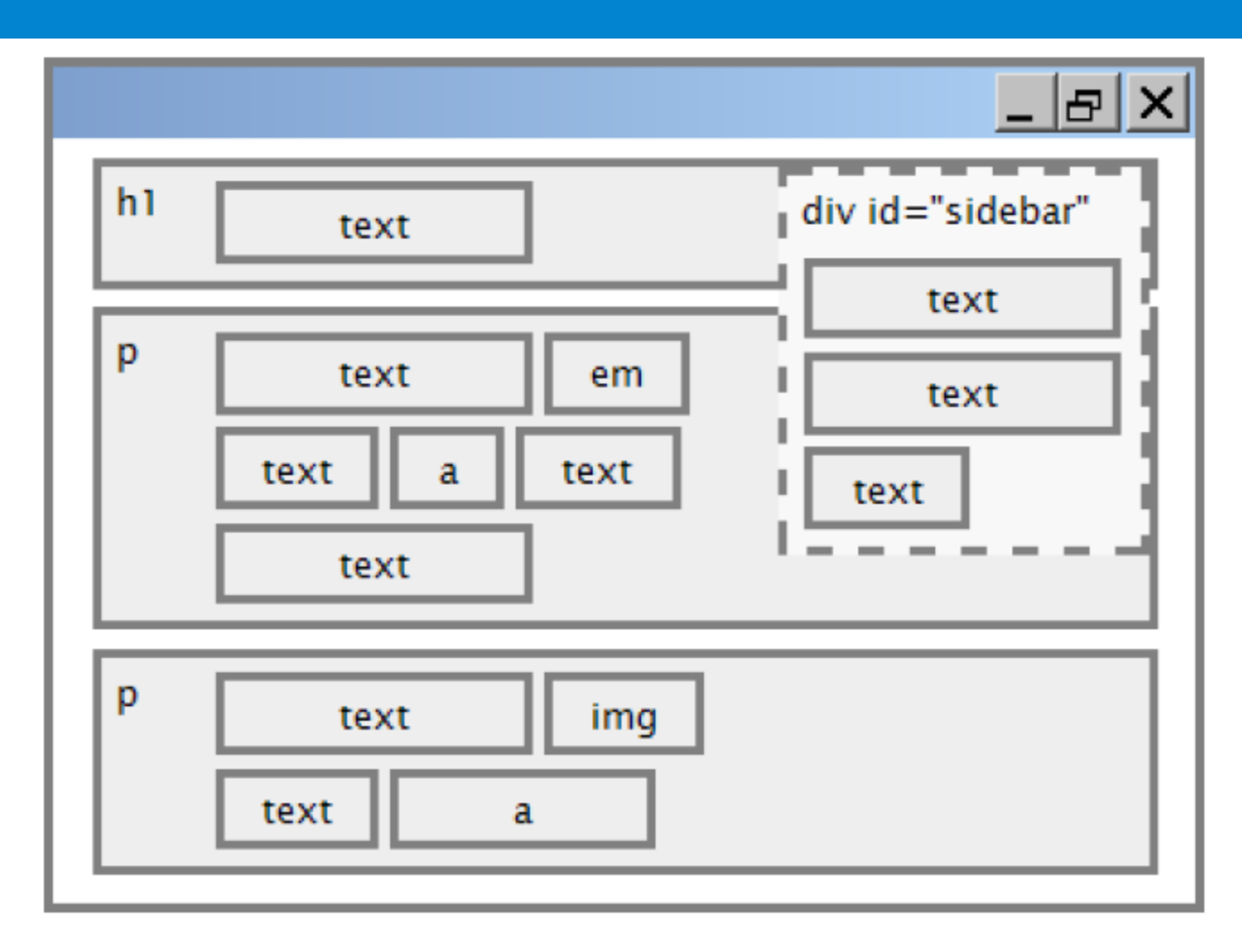

CSC 210

## Common  $f$ loat bug: missing width

**14** 

I am not floating, no width

I am floating right, no width

I am not floating, 45% width

#### I am floating right, 45% width

often floating block elements must have a width property value

□ Let's try "floating" CSC 210

#### The clear property

p { background-color: fuchsia; } h2 { **clear: right;** background-color: yellow; }

Mario is a fictional character in his video game series. Serving as Nintendo's mascot and the main protagonist of the series, Mario has appeared in over 200 video since his creation Mario is a fictional character in his video game series. Serving as Nintendo's mascot and the main protagonist of the series, Mario has appeared in over 200 video games

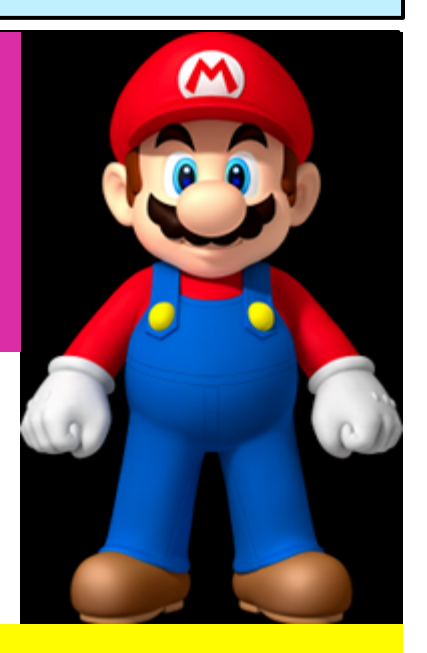

#### **Super Mario Fan Site!**

*CSS CONTINUES* 

 *output* 

## The clear property (cont.)

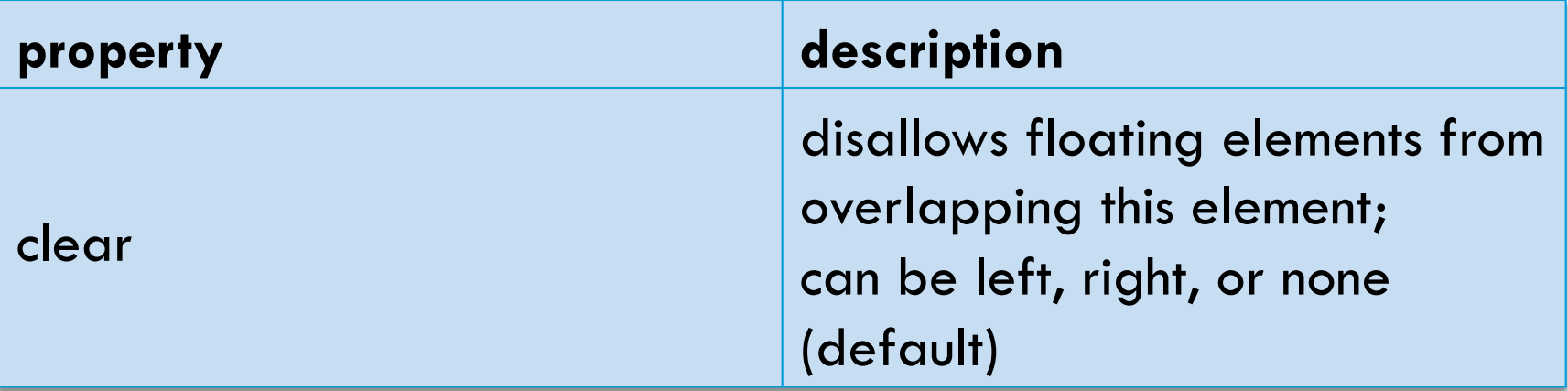

#### Clear diagram

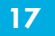

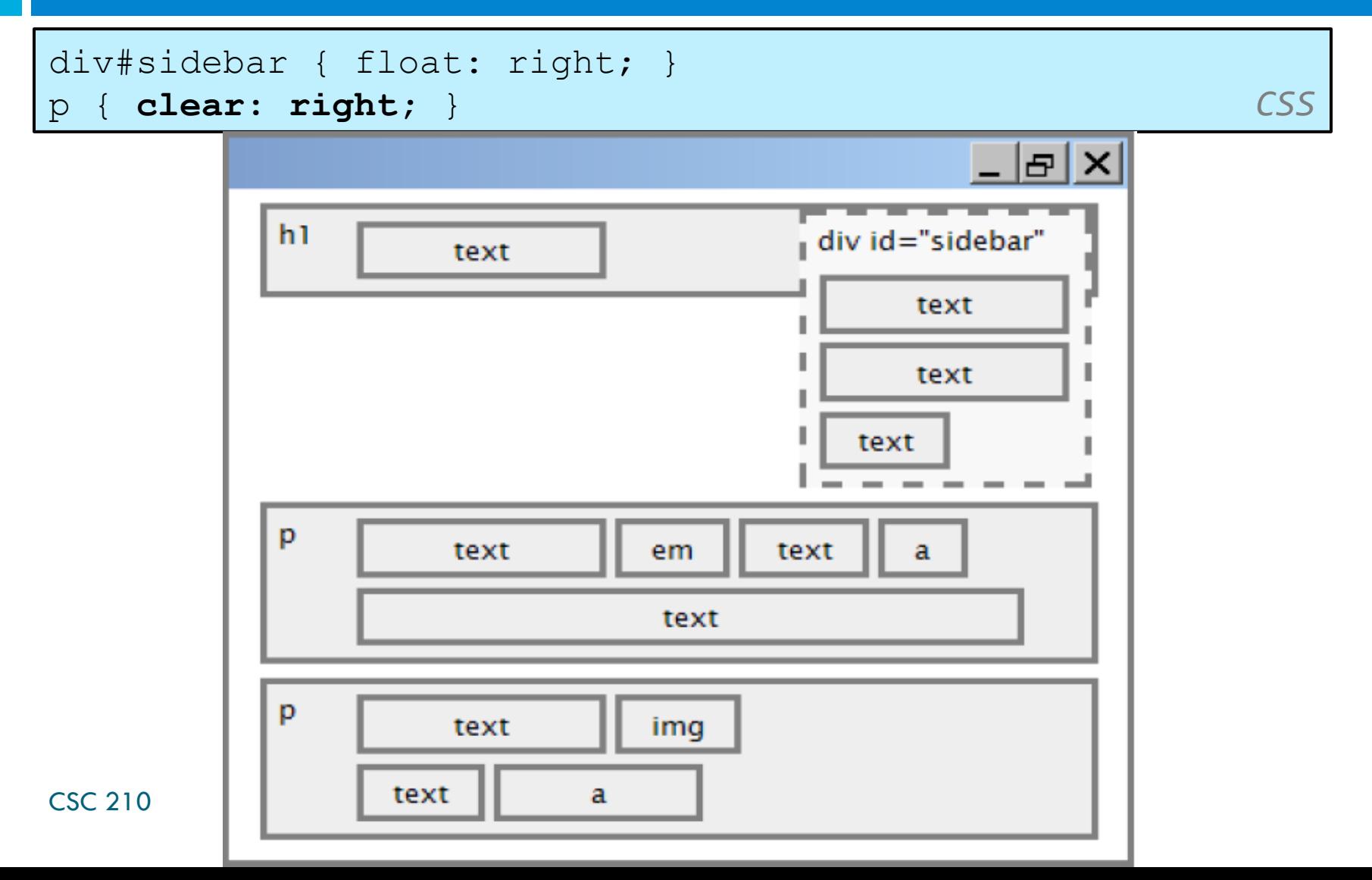

#### Common error: container too short

<p><img src="images/mario.png" alt="super mario" /> Mario is a fictional character in his video game series.....</p> **HTML** 

p { border: 2px dashed black; } img { float: right; } **CSS** 

Mario is a fictional character in his video game series. Serving as Nintendo's mascot and the main protagonist of the series, Mario has appeared in over 200 video games since his creation.

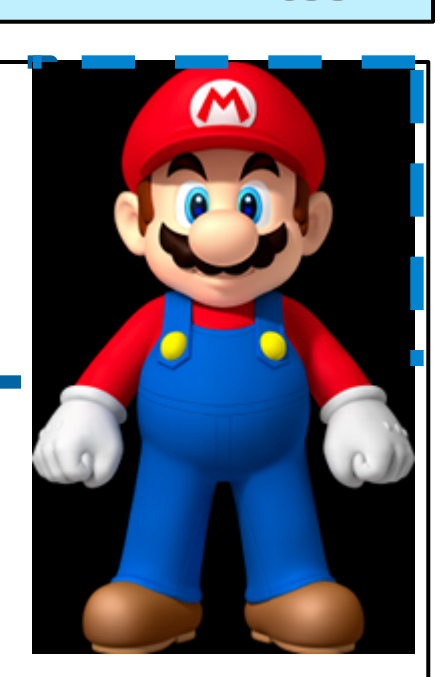

#### The overflow property

#### **19**

p { border: 2px dashed black; **overflow: hidden;**  } *CSS* 

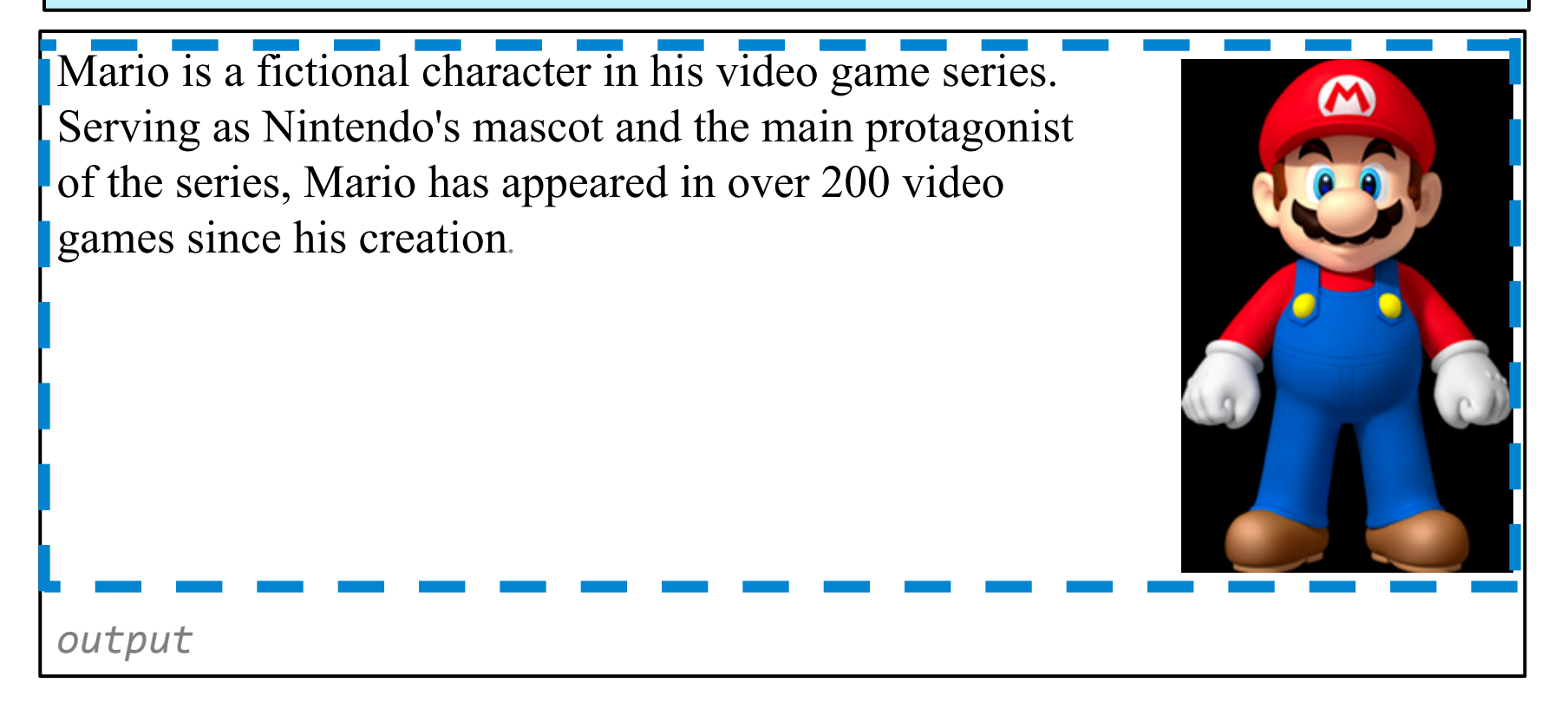

## The overflow property (cont.)

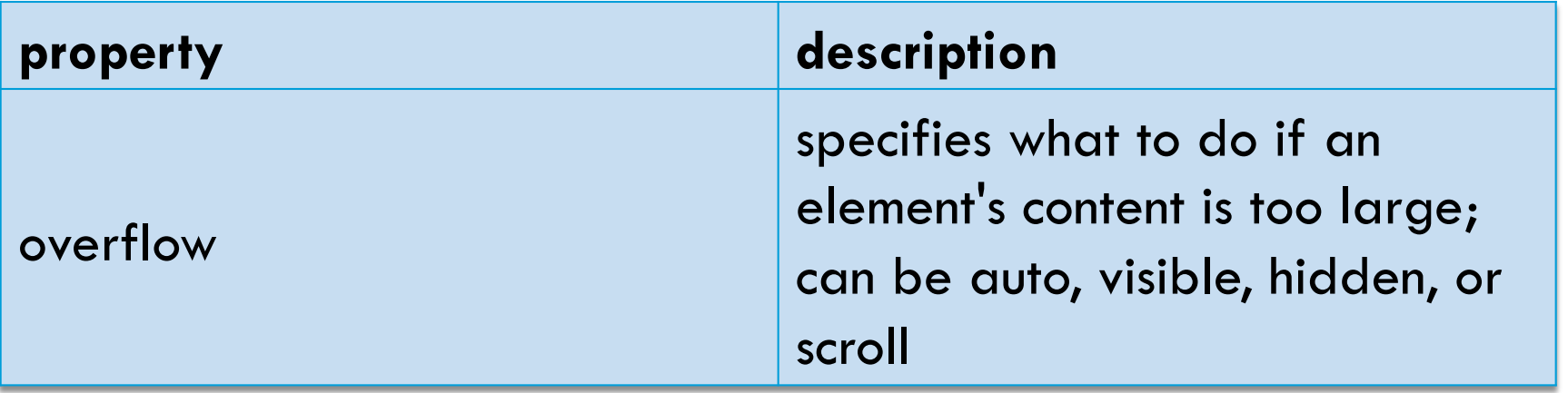

#### Multi-column layouts

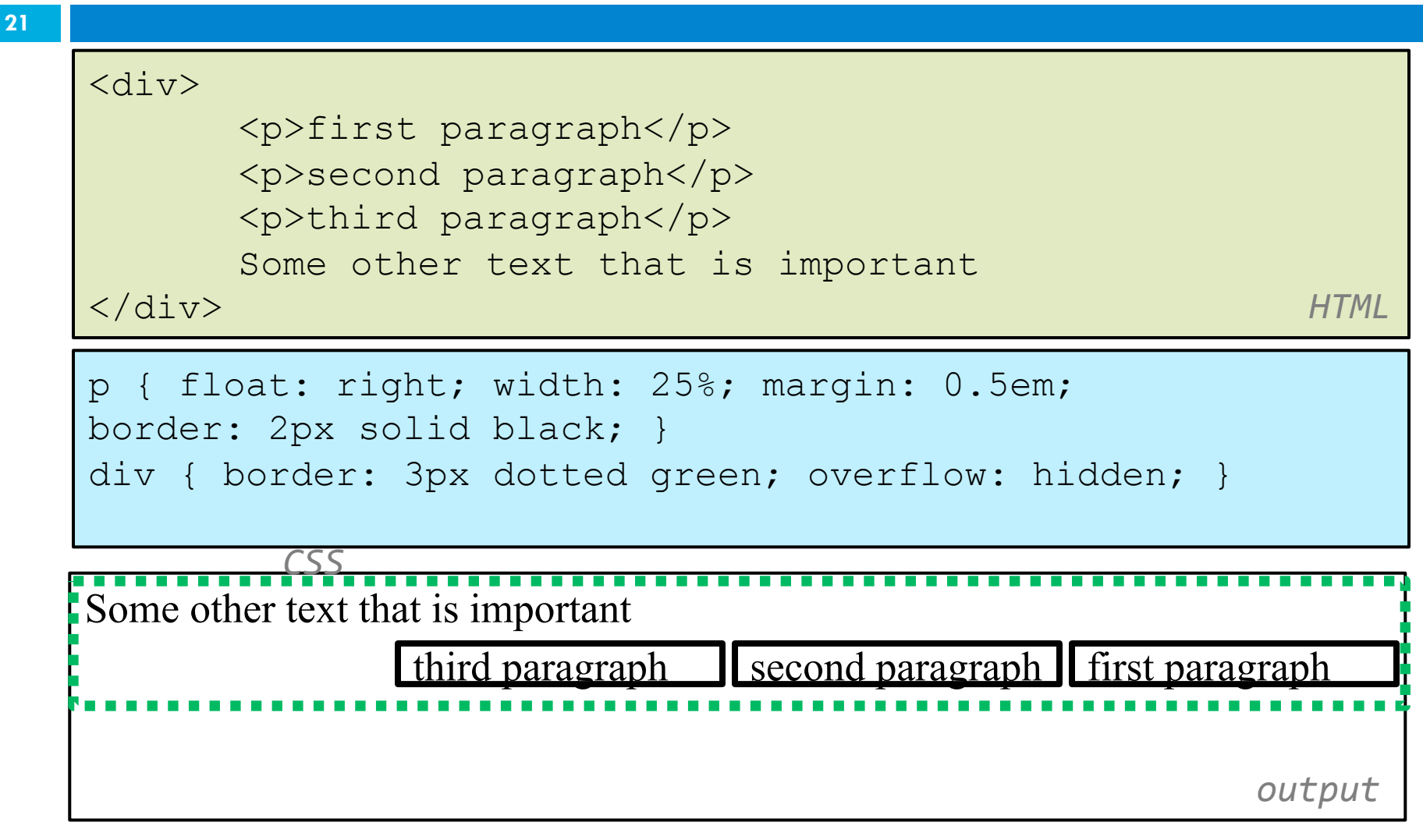

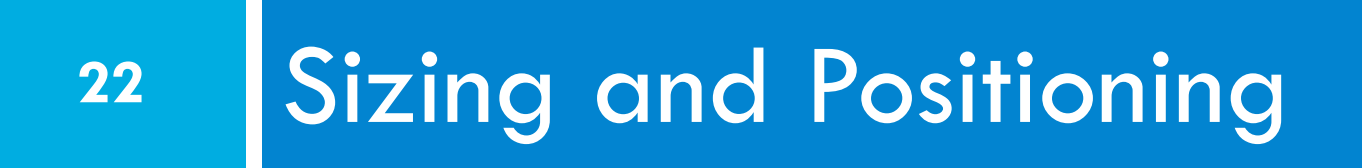

## The position property (examples)

#### div#ad { **position: fixed;**  right: 10%; top: 45%; } *CSS*

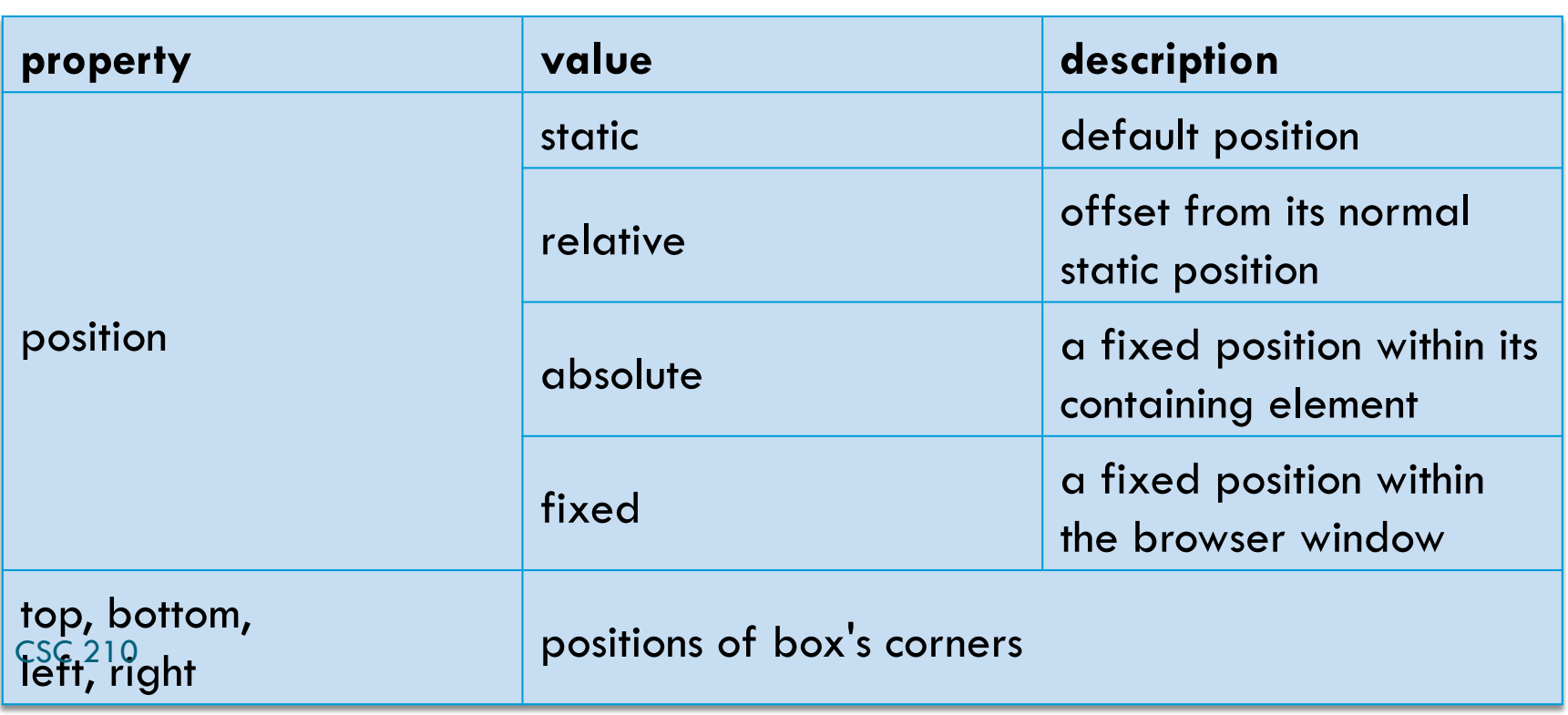

#### Absolute positioning

#sidebar { **position: absolute;**  left: 400px; top: 50px; } *CSS* 

- removed from normal flow
- $\square$  positioned relative to the block element containing them
- $\square$  actual position determined by top, bottom, left, right
- $\Box$  should often specify a width property as well CSC 210

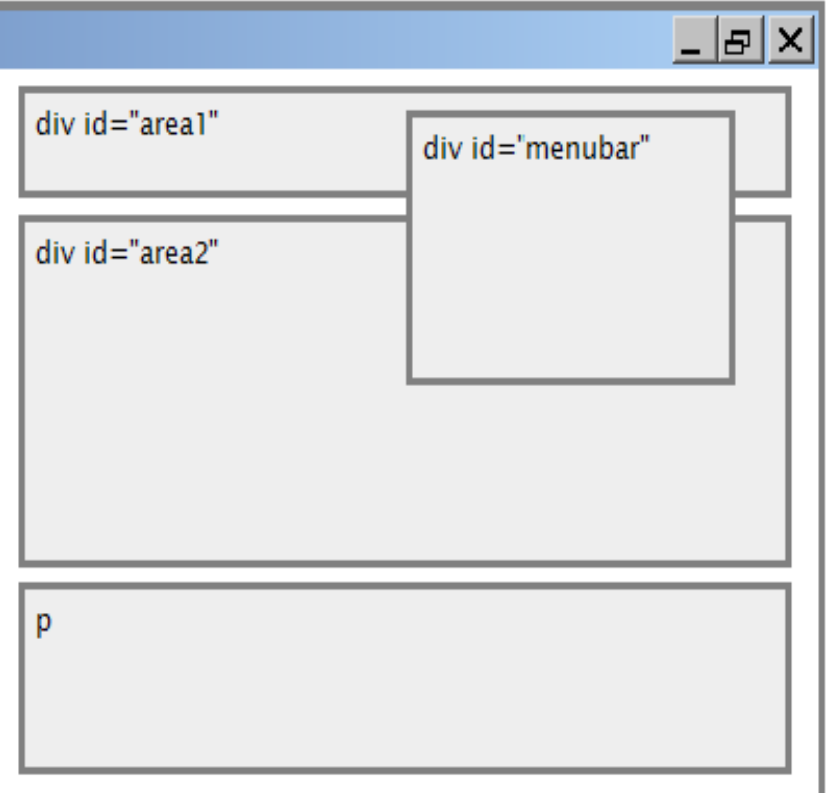

#### Relative positioning

**25** 

#area2 { **position: relative;** }

- $\Box$  absolute-positioned elements are normally positioned at an offset from the corner of the overall web page
- $\Box$  to make the absolute element to position itself relative to some other element's corner, wrap the absolute element in an element whose position is relative

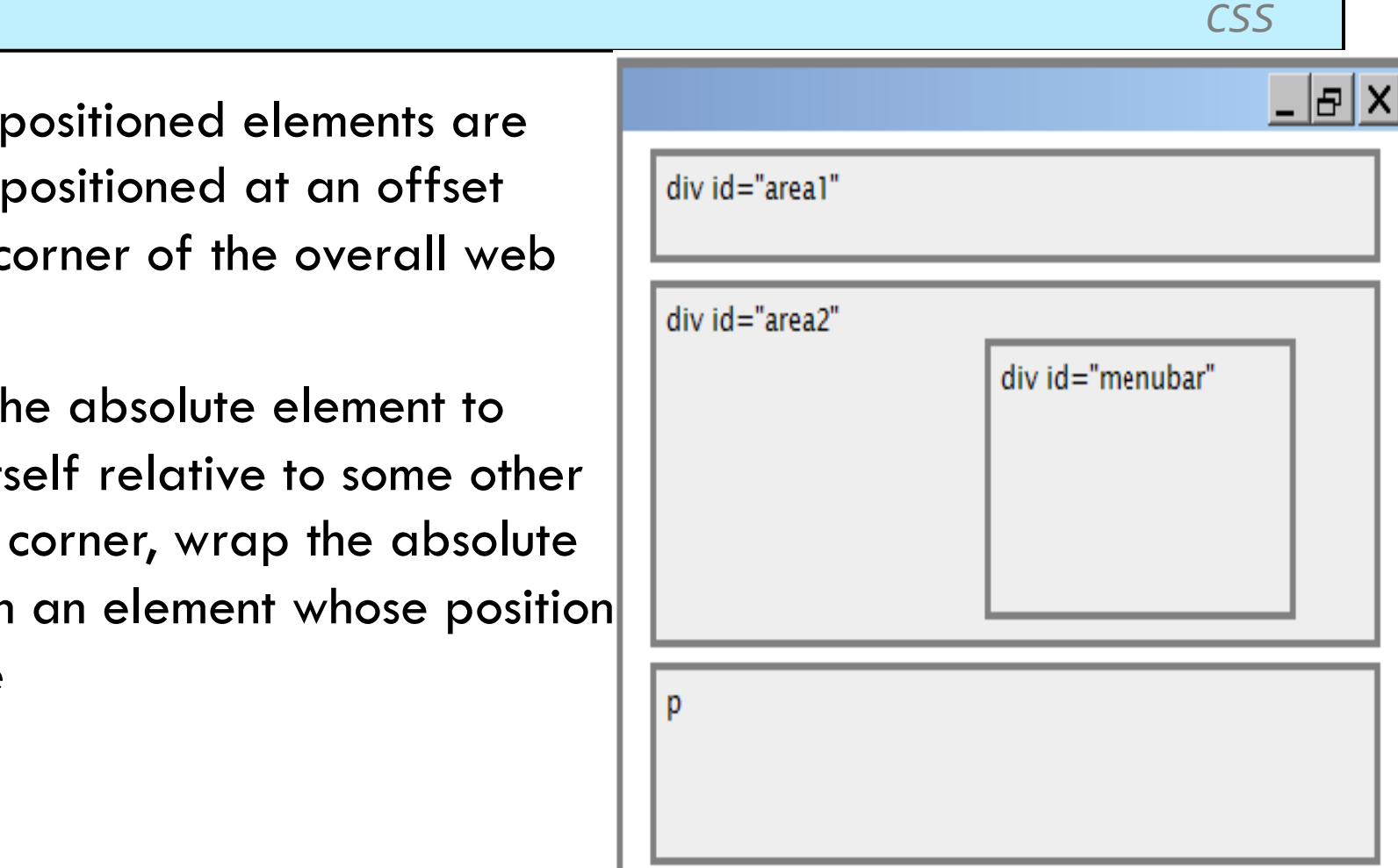

#### Fixed positioning

**26** 

#area2 { **position: relative;** }

*CSS CSS* 

removed from normal flow  $\square$  positioned relative to the browser window even when the user scrolls the window, element will remain in the same place

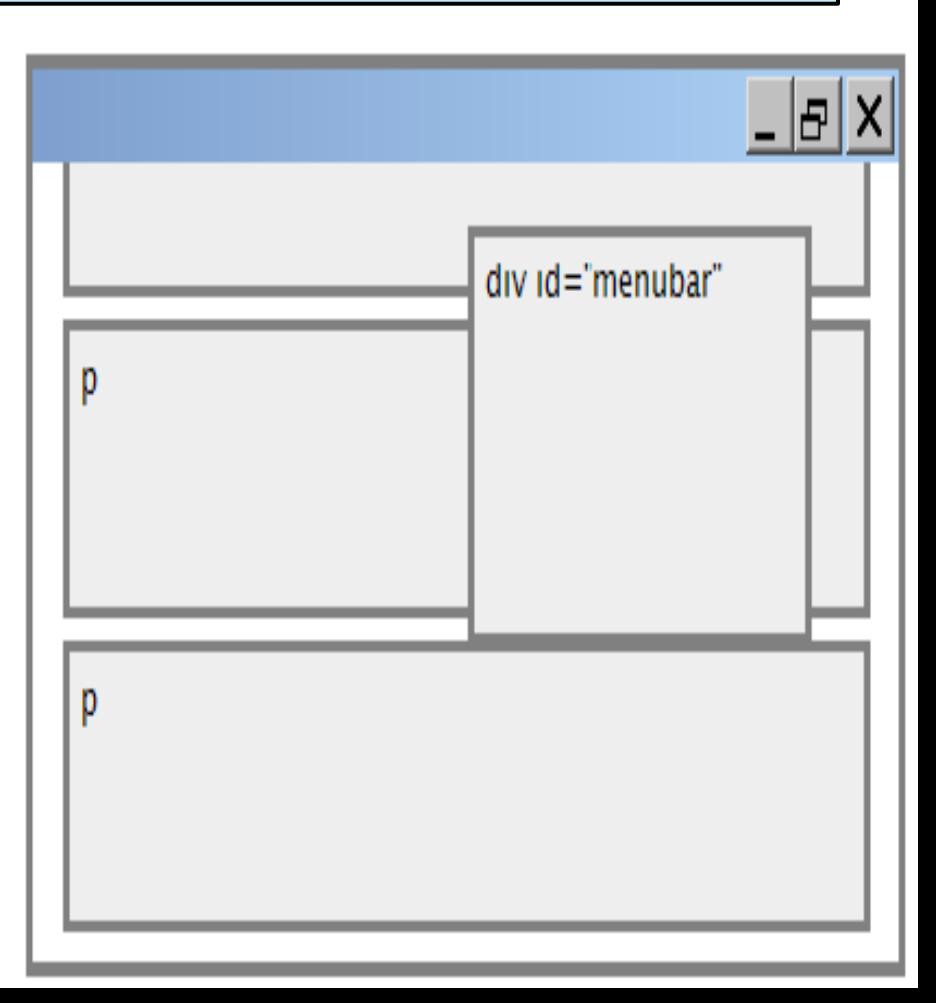

#### Alignment vs. float vs. position

- 1. If possible, lay out an element by *aligning* its content
	- horizontal alignment: text-align
		- set this on a block element; it aligns the content within it (not the block element itself)
	- **¤** vertical alignment: vertical-align
		- set this on an inline element, and it aligns it vertically within its containing element
- 2. If alignment won't work, try *floating* the element
- 3. If floating won't work, try *positioning* the element absolute/fixed positioning are a last resort and should not be overused CSC 210

#### Details about inline boxes

- □ Size properties (width, height, min-width, etc.) are ignored for inline boxes
- $\Box$  margin-top and margin-bottom are ignored,
- $\Box$  but margin-left and margin-right are not ignored

#### Details about inline boxes

- **29**
- $\Box$  the containing block box's  $text$ -align property controls horizontal position of inline boxes within it  $\blacksquare$  text-align does not align block boxes within the page □ each inline box's vertical-align property aligns it vertically within its block box

## The vertical-align property

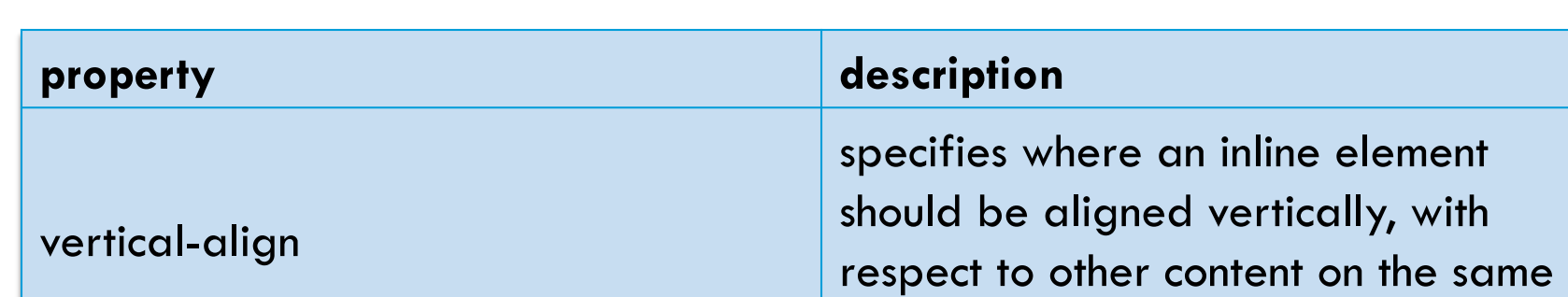

 $\square$  can be top, middle, bottom, baseline (default), sub, super, text-top, text-bottom, or a length value or  $\%$ ■ baseline means aligned with bottom of non-hanging **letters** 

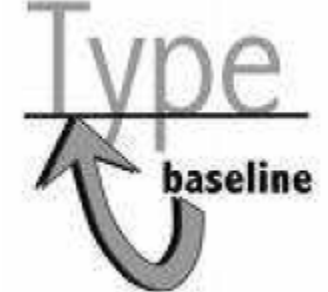

line within its block element's box

**30** 

#### vertical-align example

```
<p style="background-color: yellow;"> 
      <span style="vertical-align: top; border: 1px solid 
red;"> 
      Don't be sad! Turn that frown 
      <img src="images/sad.jpg" alt="sad" /> upside down! 
      <img style="vertical-align: bottom" src="images/
smiley.jpg" alt="smile" />
      Smiling burns calories, you know. 
      <img style="vertical-align: middle" src="images/
puppy.jpg" alt="puppy" /> Anyway, look at this cute puppy; 
isn't he adorable! So cheer up, and have a nice day. The 
End. 
      \langle/span\rangle</p> HTML
```
# vertical-align example (cont.) **<sup>32</sup>**

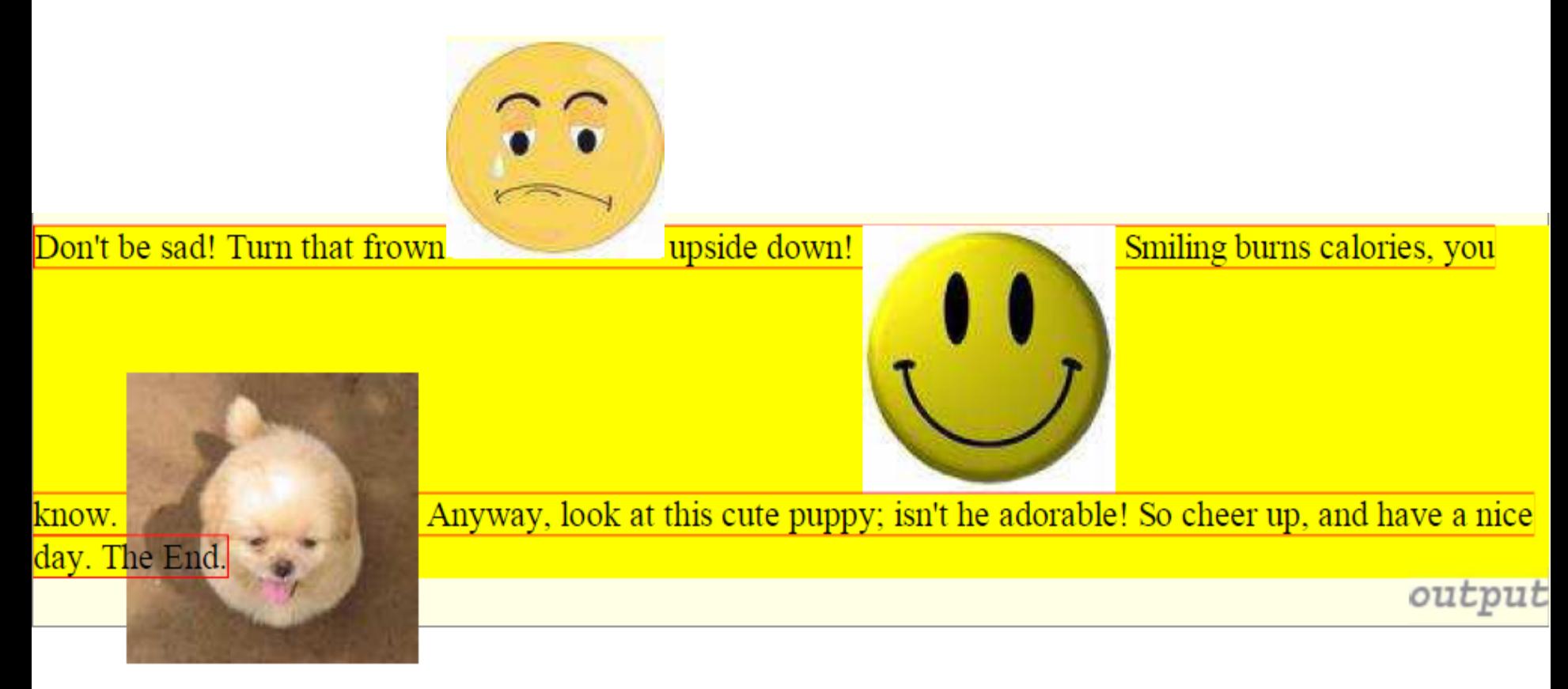

## Common bug: space under image

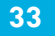

```
<p style="background-color: red; padding: 0px; margin: 
0px"<img src="images/smiley.png" alt="smile" /> 
</p> HTML
```
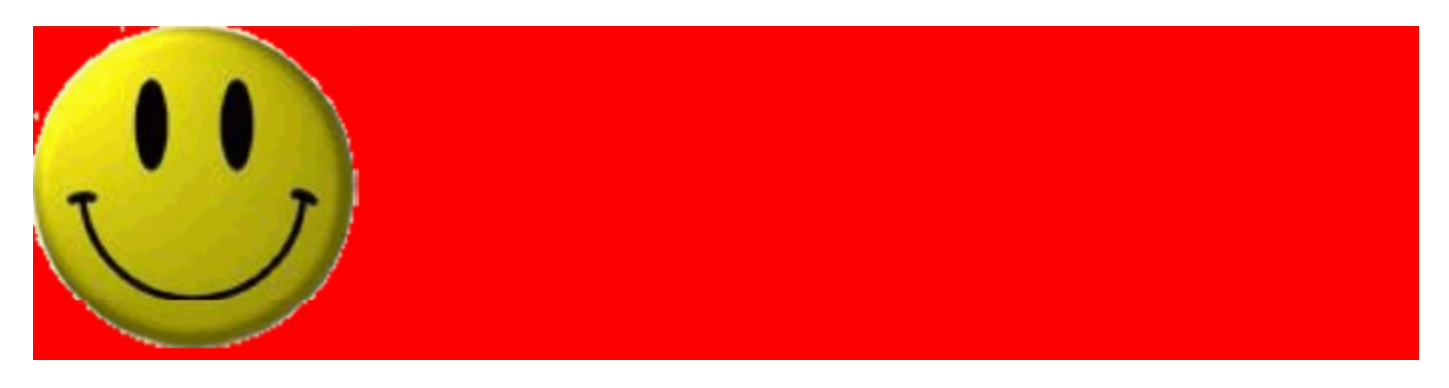

- red space under the image, despite padding and margin of 0
- $\Box$  this is because the image is vertically aligned to the baseline of the paragraph (not the same as the bottom)
- setting vertical-align to bottom fixes the problem (so does  $CSC$ <sup>210</sup> setting line-height to Opx)

## The display property

**34** 

h2 { **display: inline**; background-color: yellow; }

*CSS CSS* 

#### **This is a heading This is another heading**

 $\overline{$ 

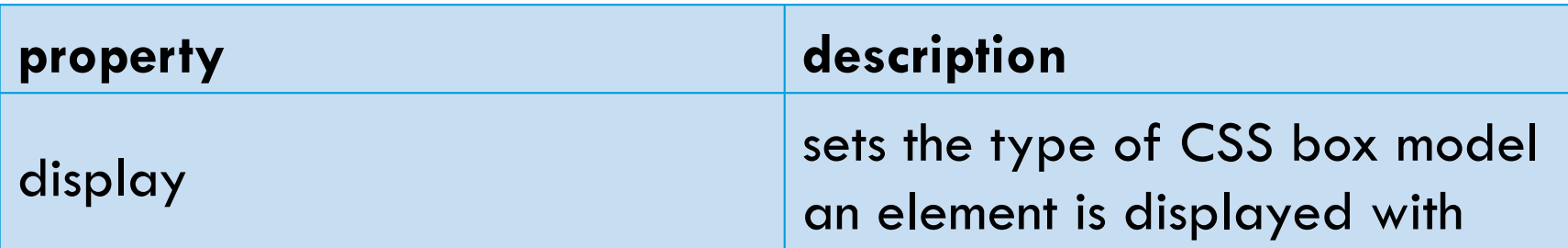

- values: none, inline, block, run-in, compact, ...
- $\Box$  use sparingly, because it can radically alter the page layout CSC 210

## The display property (cont.)

**35** 

p.secret { **visibility: hidden;** 

 $\overline{\phantom{a}}$   $\overline{\phantom{a}}$   $\overline{\phant$ 

 $\Box$  hidden elements will still take up space onscreen, but will not be shown

} *CSS* 

**□** to make it not take up any space, set display to none instead

 $\Box$  can be used to show/hide dynamic HTML content on the page in response to events

CSC 210

#### The display property

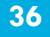

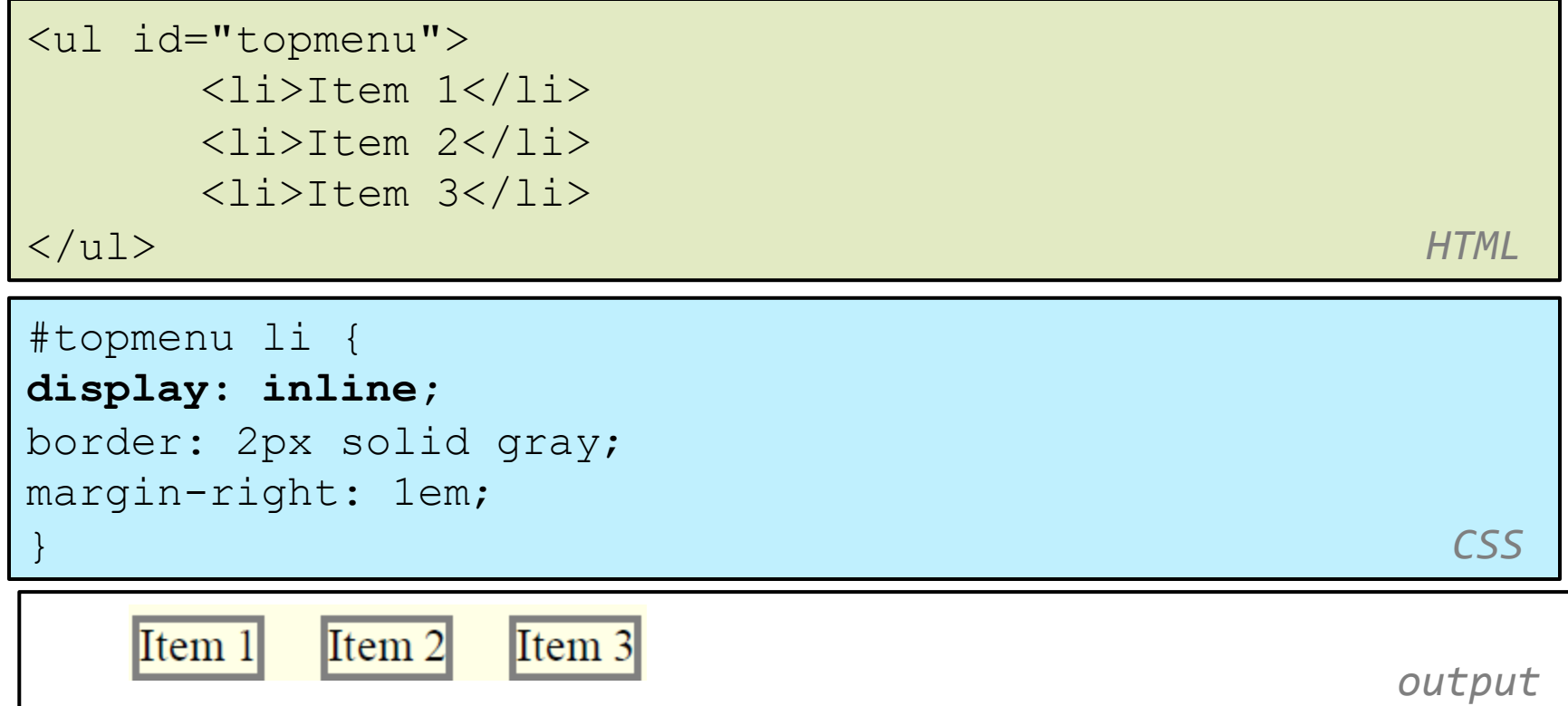

- $\Box$  lists and other block elements can be displayed inline
- $\Box$  flow left-to-right on same line
- ¨ width is determined by content CSC 210